## **Povinná TV**

Při podávání žádosti postupujte cestou: Student -> Během studia -> Úřadovna -> Podání nové žádosti –> agenda Povinná TV

## náhled žádosti

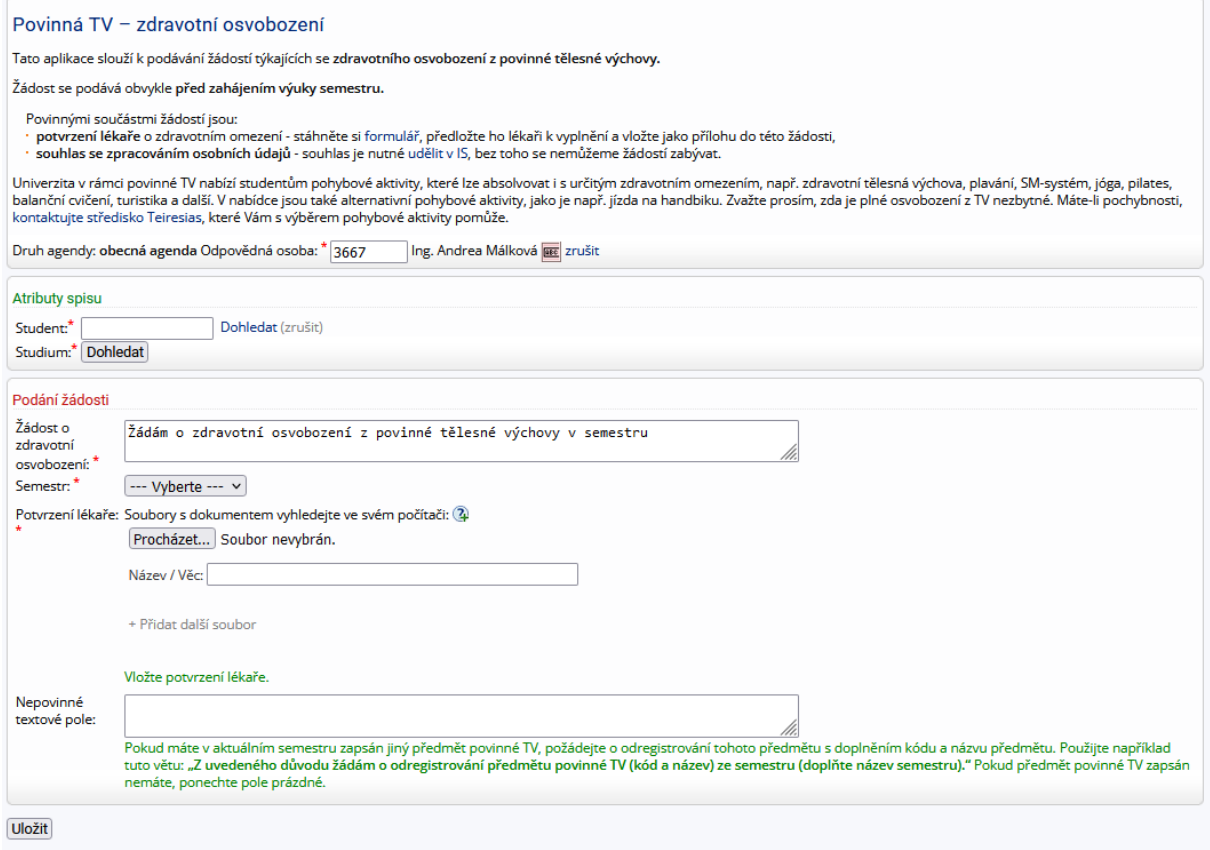